#### MANUAL

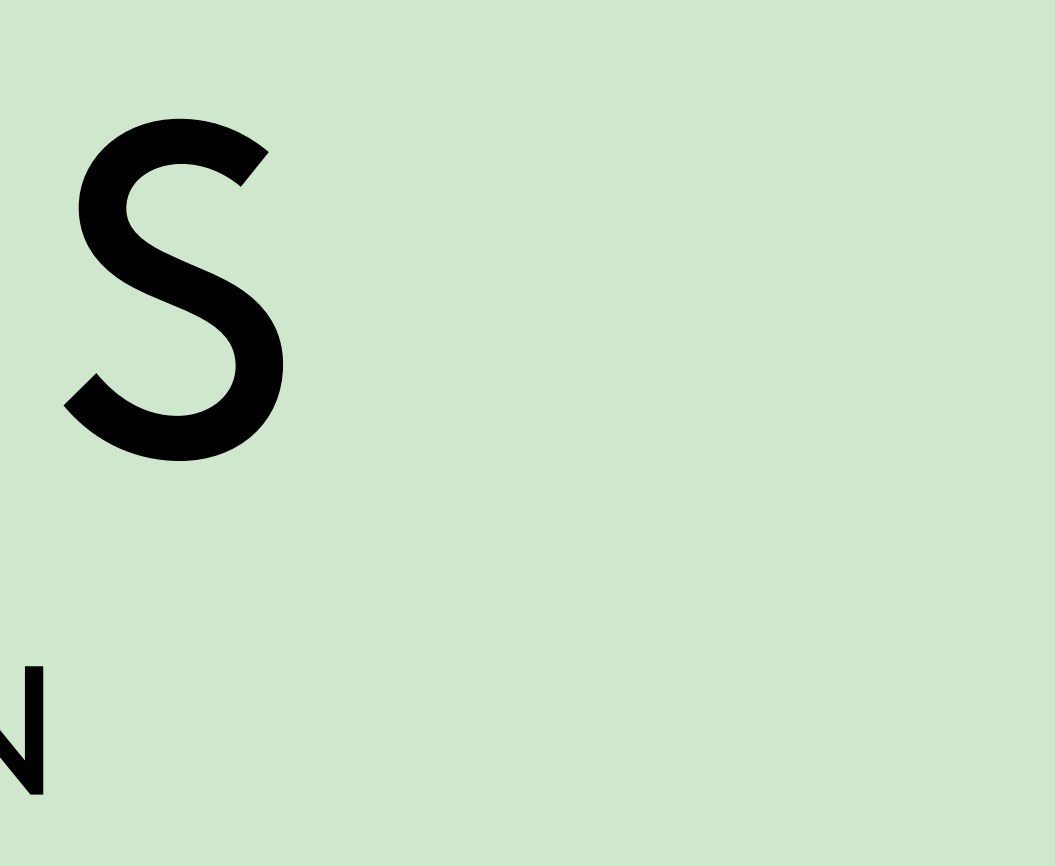

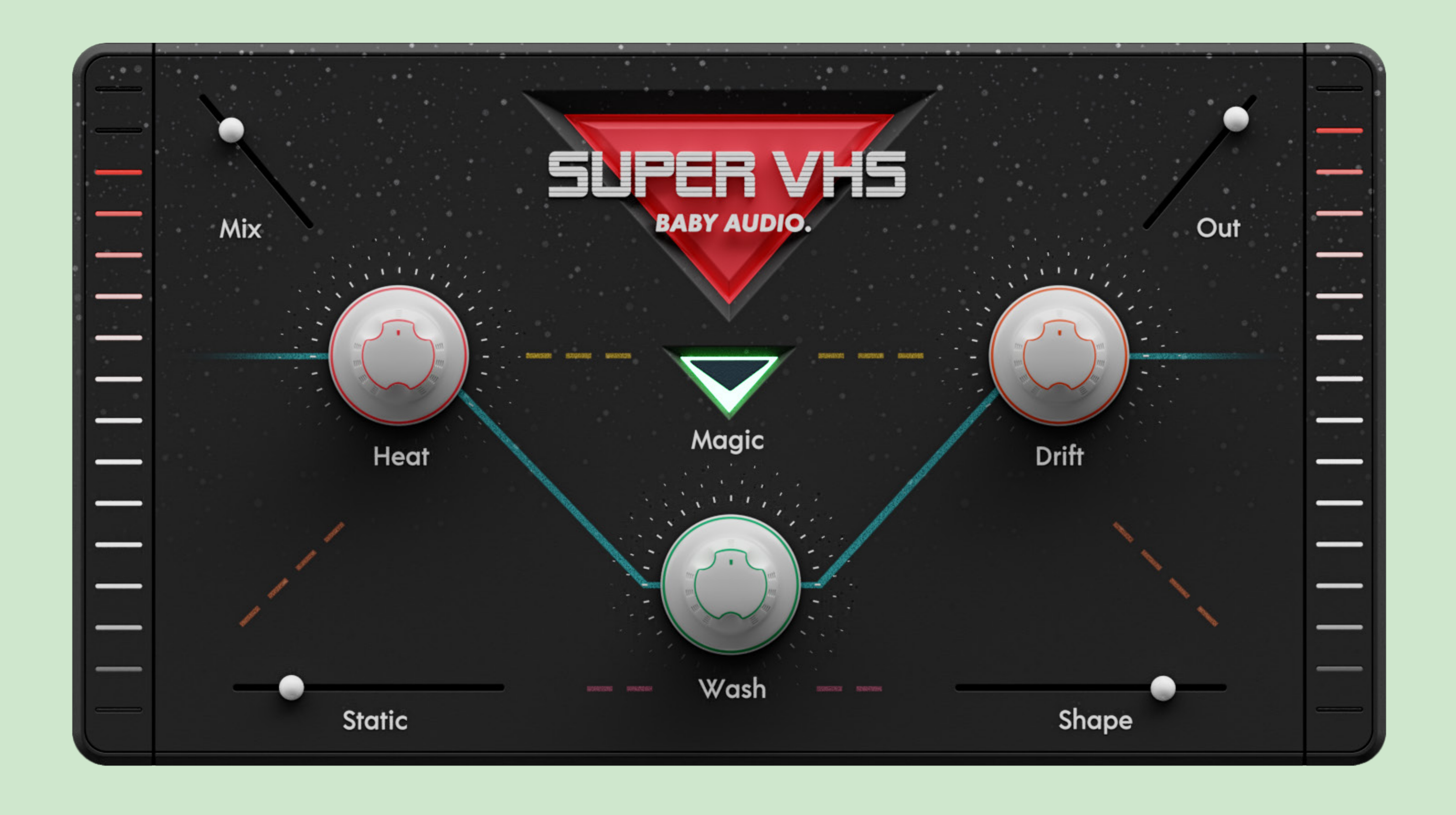

## SUPER VHS LOFI MULTI-FX PLUGIN

### BABY AUDIO.

#### MEET SUPER VHS

As kids of the 80s we have always been drawn to the sound of slightly out-oftune synths, warm tape saturation, gritty samples and grainy reverbs. So we set out on a mission to capture the lofi spirit of our favorite decade — and bring it into a new decade.

Meet a complex algorithm with eight simple knobs. We named it 'Super' for its powers and 'VHS' for its sound.

#### SUPER VHS MANUAL

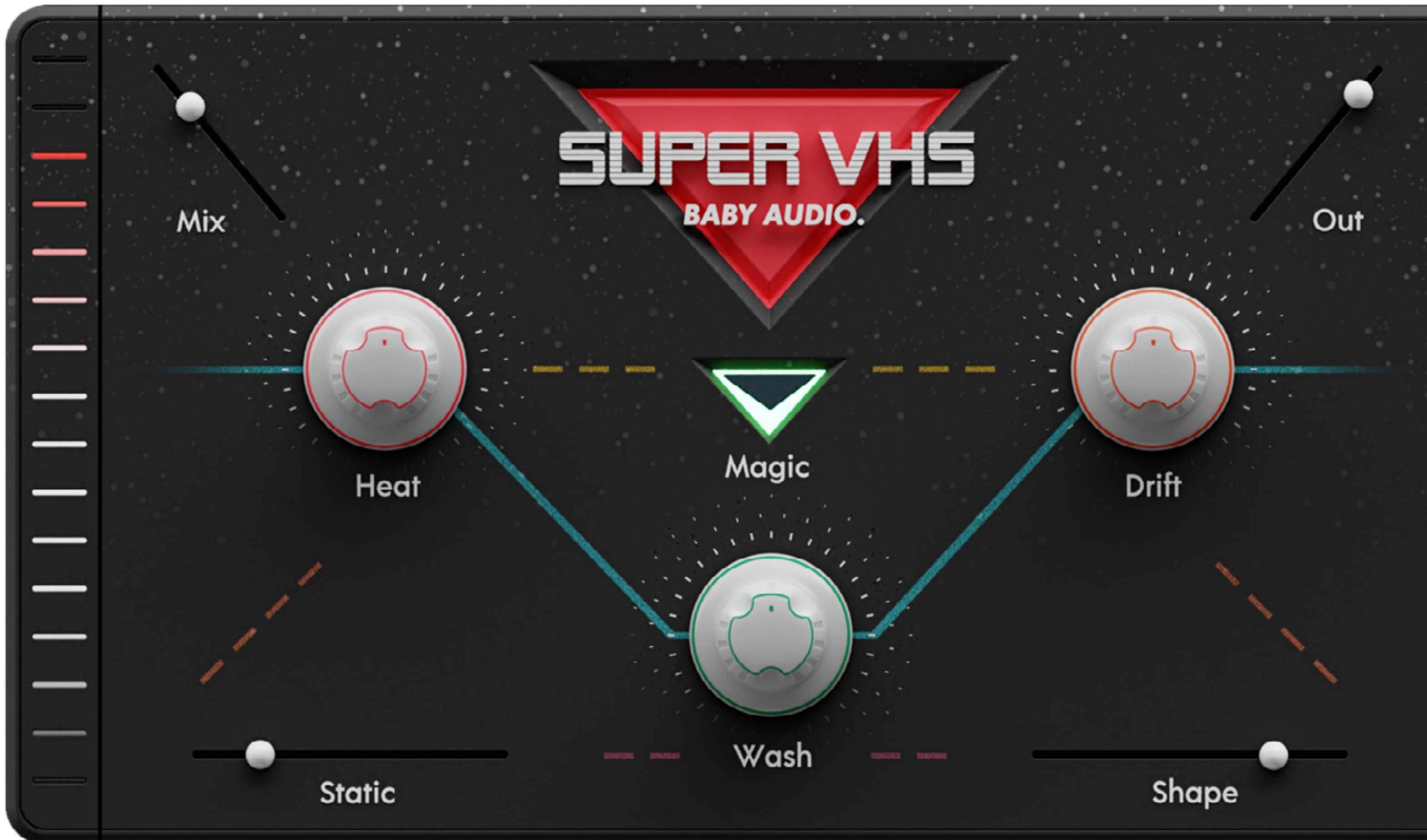

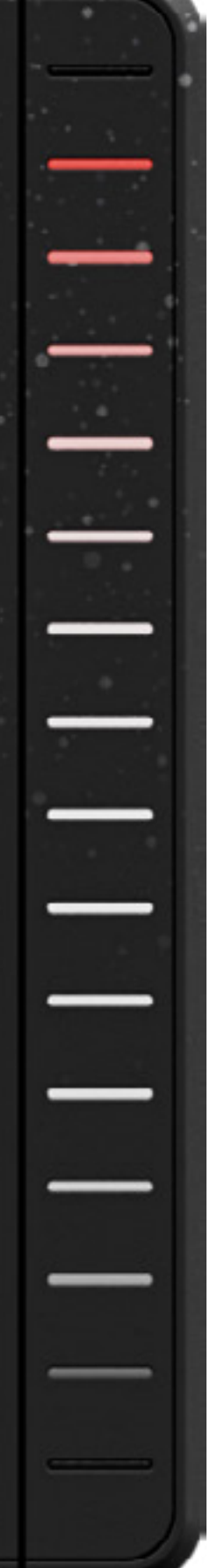

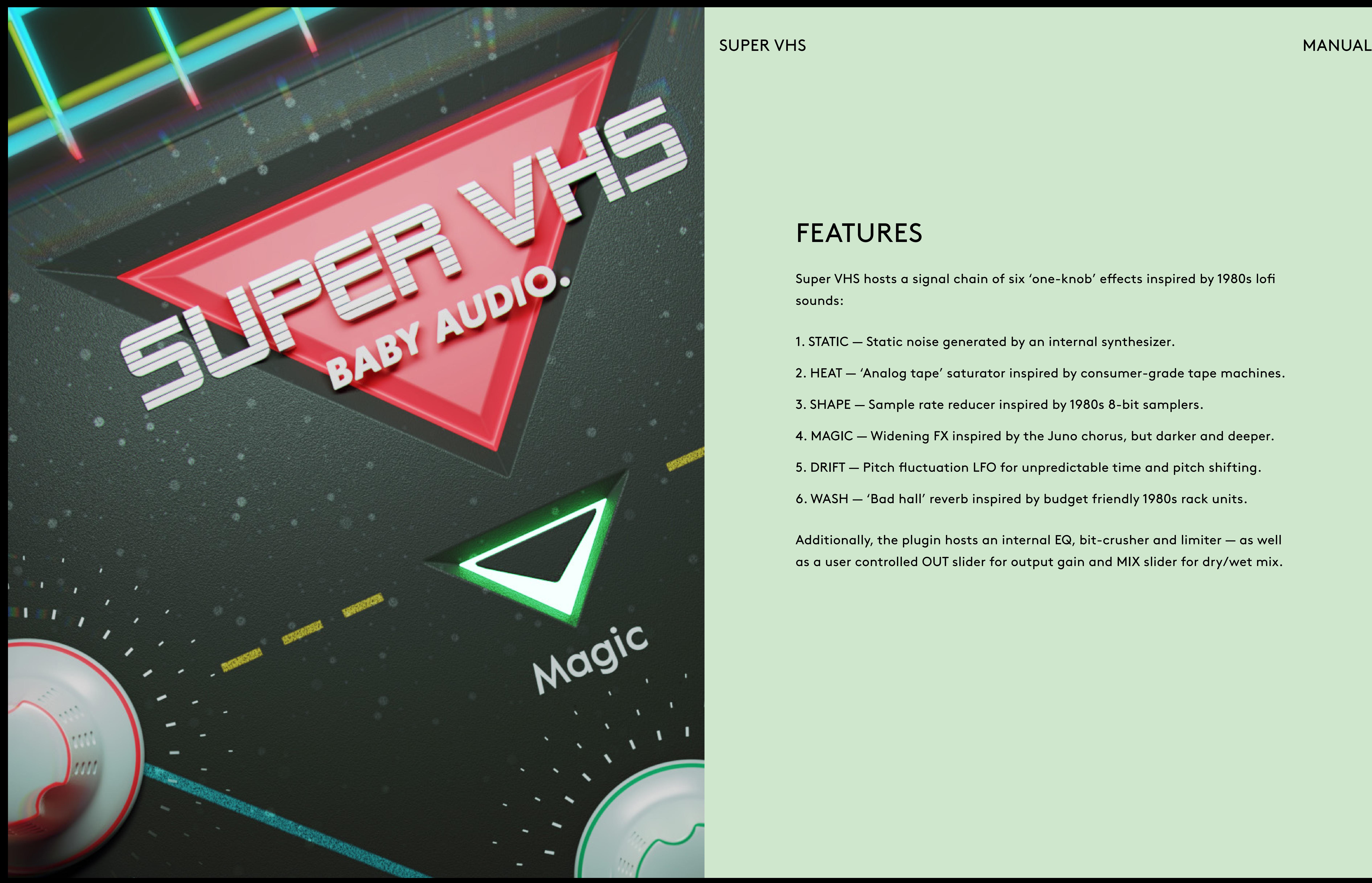

#### FEATURES

Super VHS hosts a signal chain of six 'one-knob' effects inspired by 1980s lofi

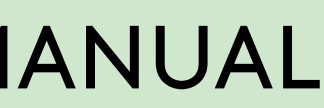

sounds:

- 1. STATIC Static noise generated by an internal synthesizer.
- 2. HEAT 'Analog tape' saturator inspired by consumer-grade tape machines.
- 3. SHAPE Sample rate reducer inspired by 1980s 8-bit samplers.
- 4. MAGIC Widening FX inspired by the Juno chorus, but darker and deeper.
- 5. DRIFT Pitch fluctuation LFO for unpredictable time and pitch shifting.
- 6. WASH 'Bad hall' reverb inspired by budget friendly 1980s rack units.

Additionally, the plugin hosts an internal EQ, bit-crusher and limiter — as well as a user controlled OUT slider for output gain and MIX slider for dry/wet mix.

#### SUPER VHS

USER CONTROLLED | STATIC INTERNAL EFX And I HIGH SHELF FILTER CURVE

## SIGNAL FLOW

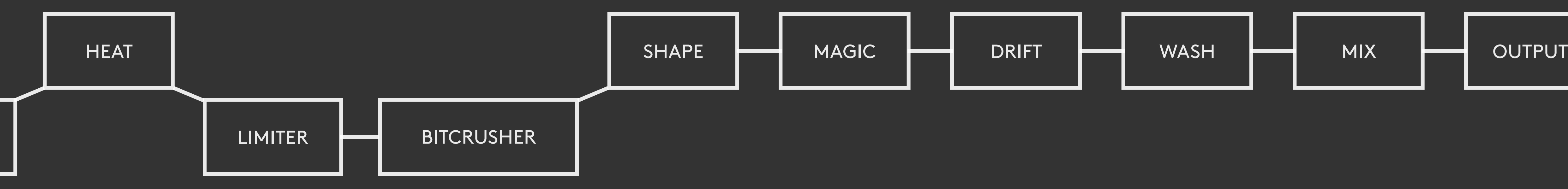

#### BABY AUDIO.

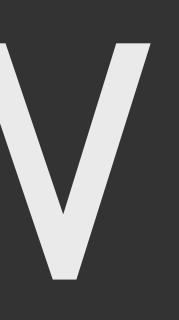

#### **BABY AUDIO.**

#### **COMPATIBILIY**

#### INSTALLATION SUPER VHS MANUAL

Plugin formats: VST, VST3, AU, AAX.

Platforms supported: Mac OS 10.7 and up including Catalina. PC Windows 7 and up.

DAWs supported: Ableton Live, Pro Tools, Logic Pro, FL Studio, Cubase, Nuendo, Reaper, Reason and most other major DAWs on the market.

#### INSTALLATION

A software download is supplied with your purchase, however you can always go to **[babyaud.io/d](https://babyaud.io/downloads)ownloads** for the latest software updates.

After downloading, unzip the file and select either Mac or PC depending on your system. (Warning: don't run the PC file on a Mac and vice-versa).

- MAC: Double click on the PKG installer and follow the instructions
- PC/WINDOWS: Double click on the setup file and follow the instructions

### ACTIVATION

Activate your software by entering the serial key that was emailed to you when you bought the product. Serial keys are entered in the 'trial mode' open screen. If you have any problems activating, please email **support@babyaud.io**

### TRIAL VERSION

The Super VHS trial version will output 5 seconds of silence every 60 seconds. To buy the full version, go to **[babyaud.io](https://babyaud.io/)**

#### EULA

Please read our End User License Agreement here: **[babyaud.io/eula](http://babyaud.io/eula)**

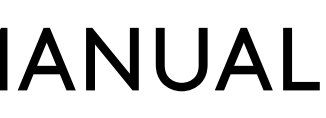

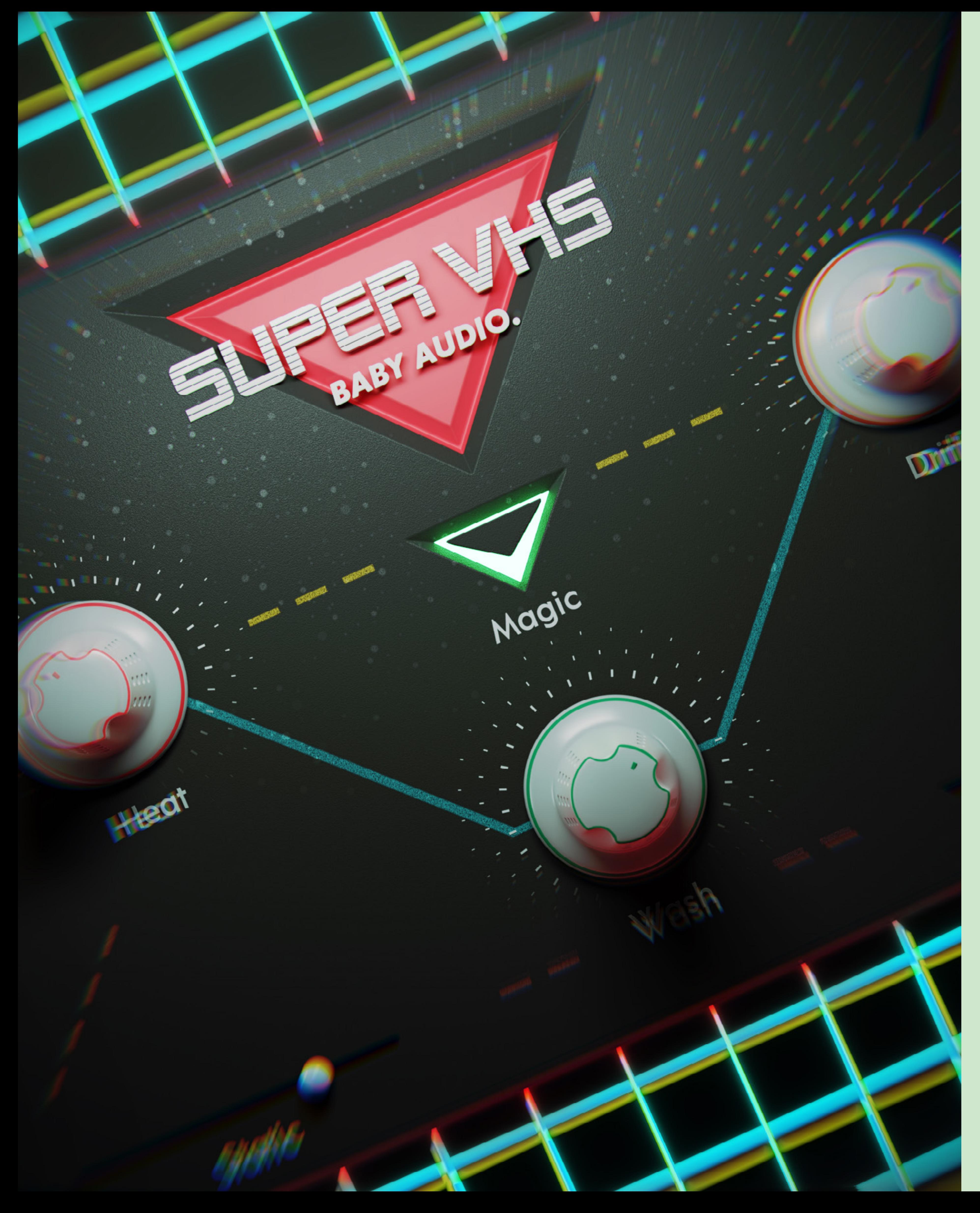

SUPER VHS

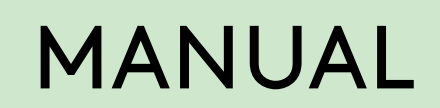

### UNINSTALL LOCATIONS

MAC OS

AU: /Library/Audio/Plug-ins/Components/

VST: /Library/Audio/Plug-ins/VST/

VST3: /Library/Audio/Plug-ins/VST3/

AAX: /Library/Application Support/Avid/Audio/Plug-Ins/

WINDOWS

VST: The file will be in the custom path selected during installation

VST3: \Program Files\Common Files\VST3\

AAX: \Program Files\Common Files\Avid\Audio\Plug-Ins\

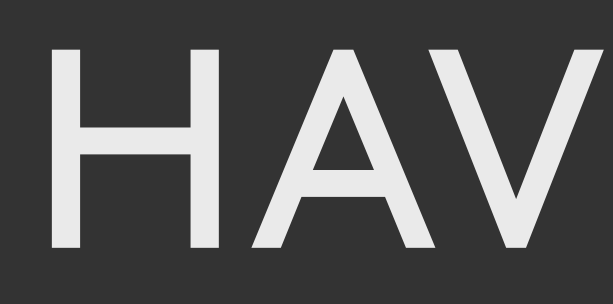

# BABY AUDIO.

## HAVE FUN USING SUPER VHS!

support@babyaud.io